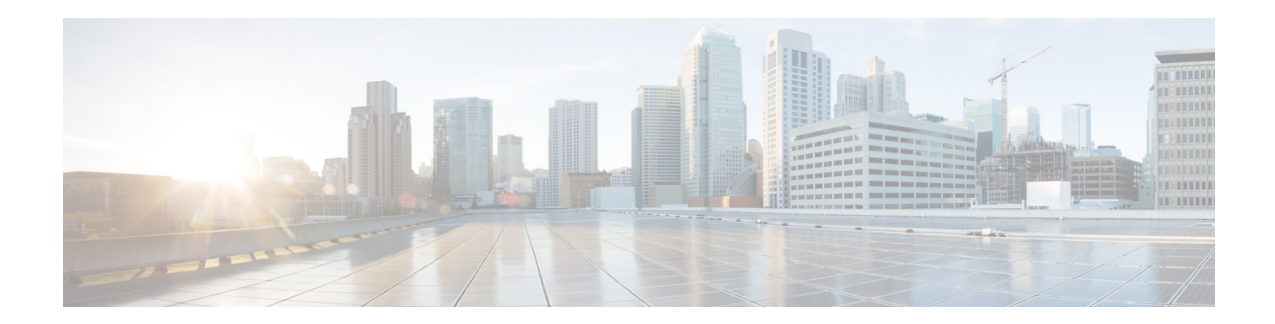

# **Cisco E** メール セキュ リテ ィ アプライアンス 向け **AsyncOS 12.0** リ リース ノート

発行日:**November 26, 2018** 改訂日:**2019** 年 **3** 月 **26** 日

# 目次

- 今回のリリースでの変更点(2ページ)
- **•** [動作におけ る変更\(](#page-5-0)6 ページ)
- アップグレードの方法(8ページ)
- インストールおよびアップグレードに関する注意事項(9ページ)
- **•** [既知および修正済みの問題\(](#page-13-0)14 ページ)
- **•** [関連資料\(](#page-14-0)15 ページ)
- **•** [サービ ス とサポー ト \(](#page-15-0)16 ページ)

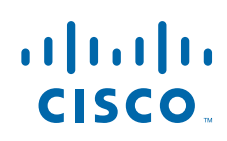

**Cisco Systems, Inc.** www.cisco.com

# <span id="page-1-0"></span>今回のリリースでの変更点

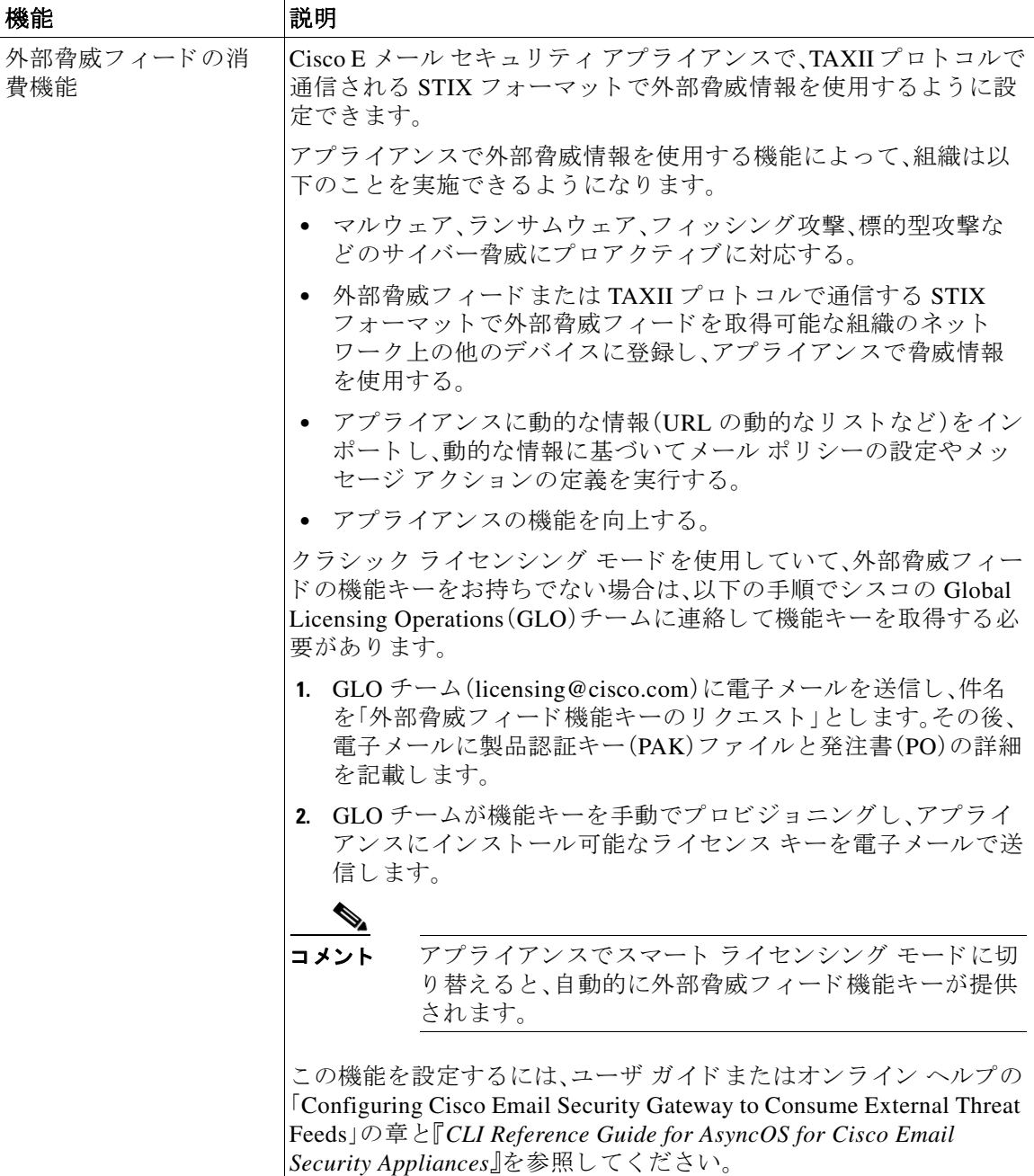

 $\mathbf l$ 

 $\mathsf I$ 

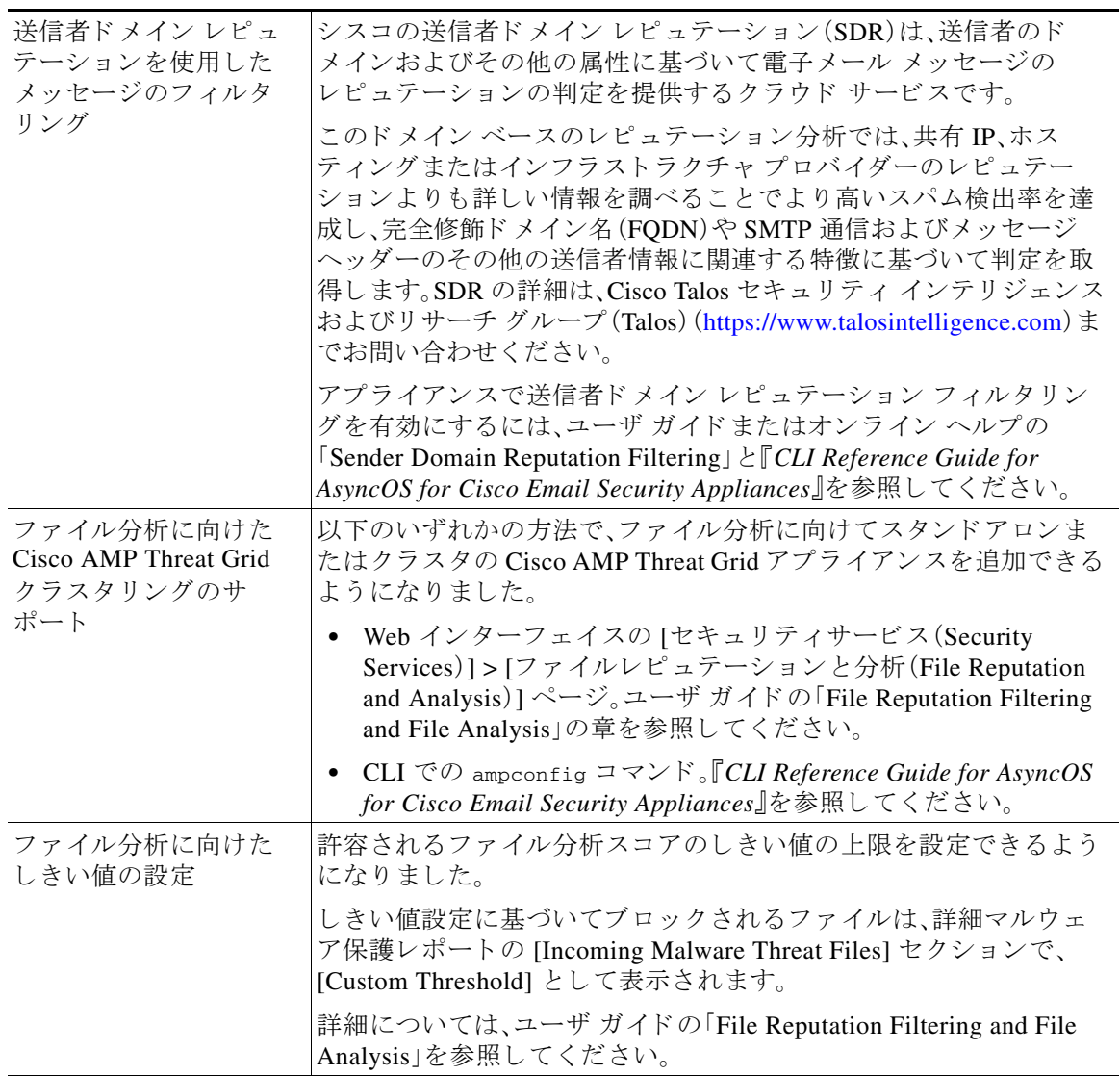

 $\Gamma$ 

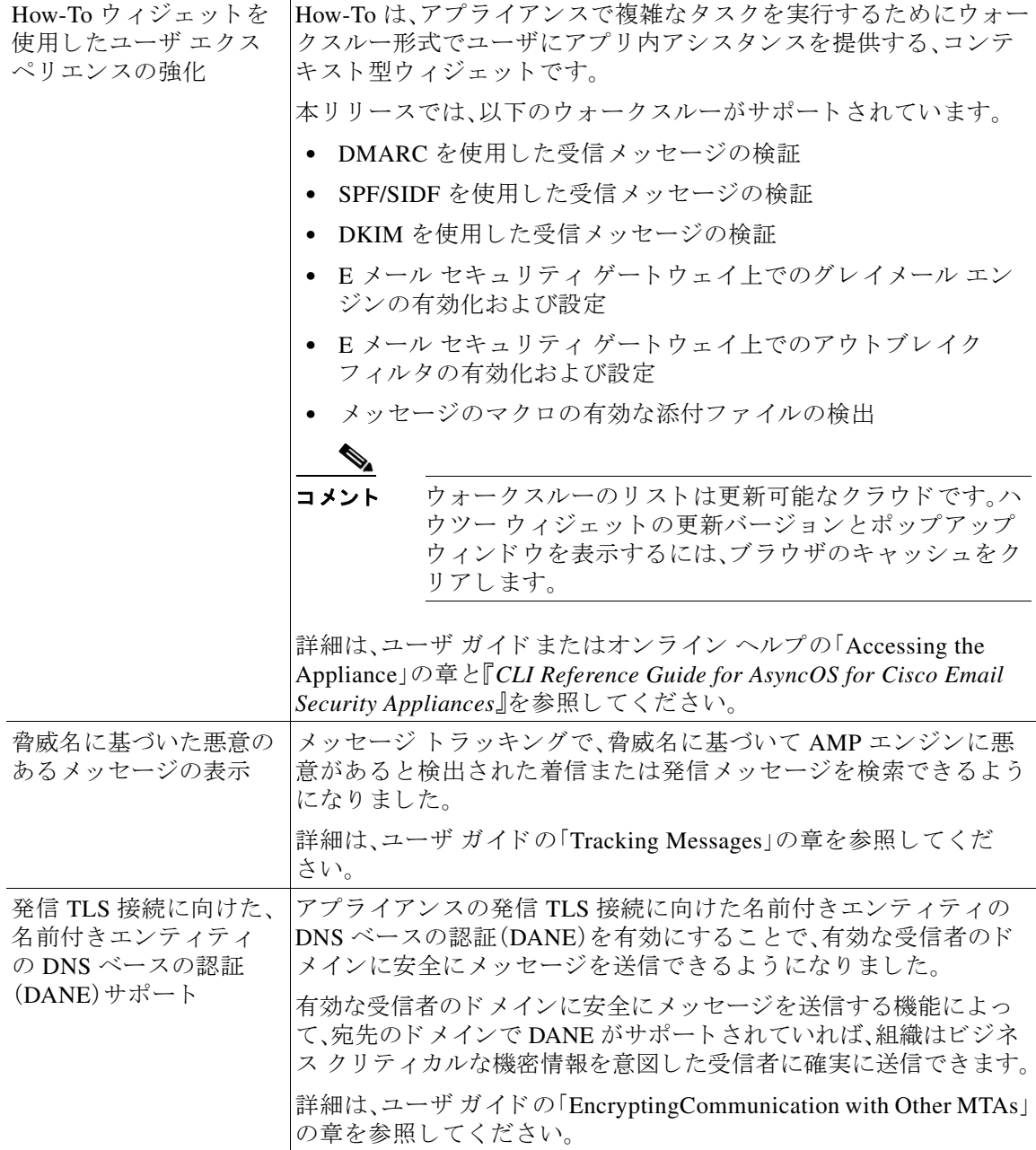

 $\overline{\phantom{a}}$ 

ן

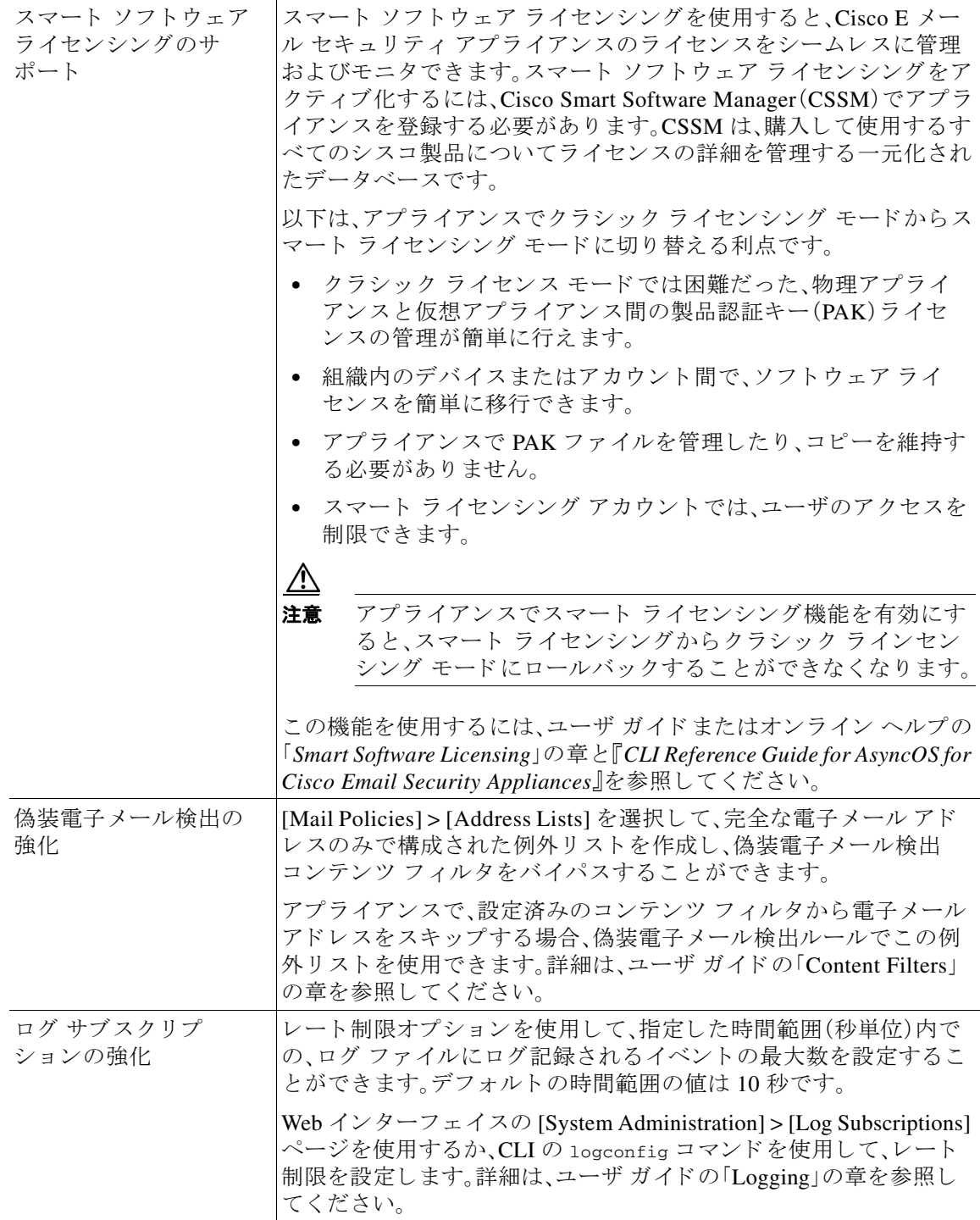

 $\Gamma$ 

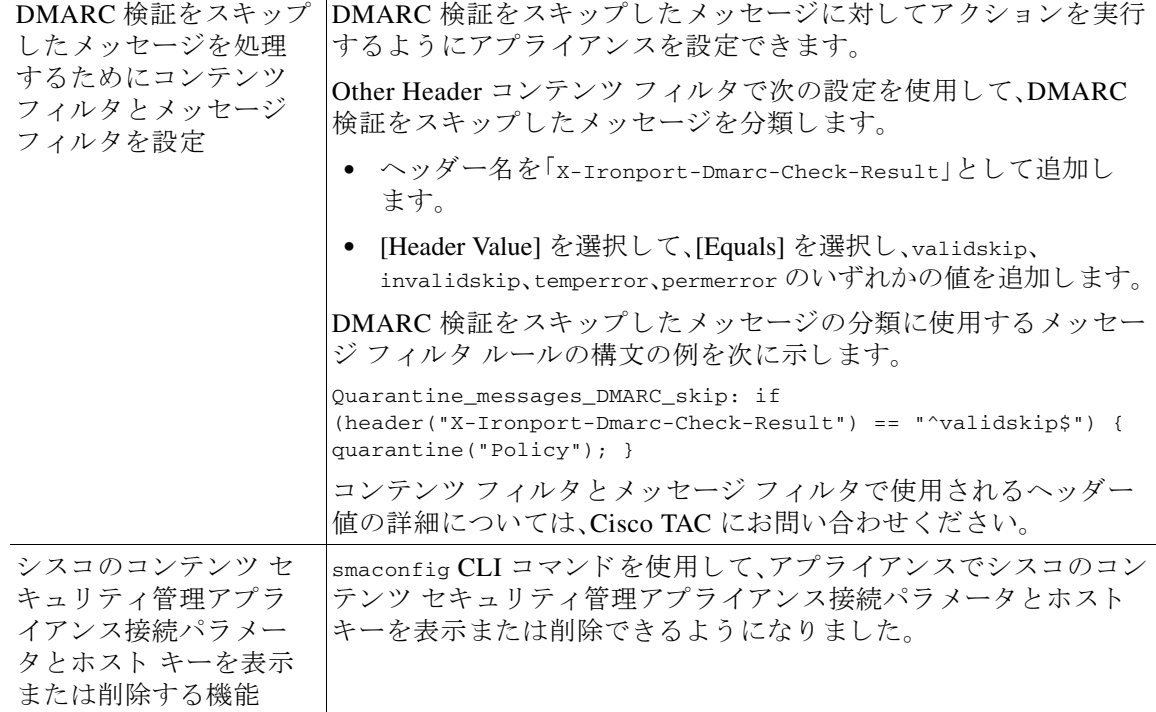

ן

# <span id="page-5-0"></span>動作における変更

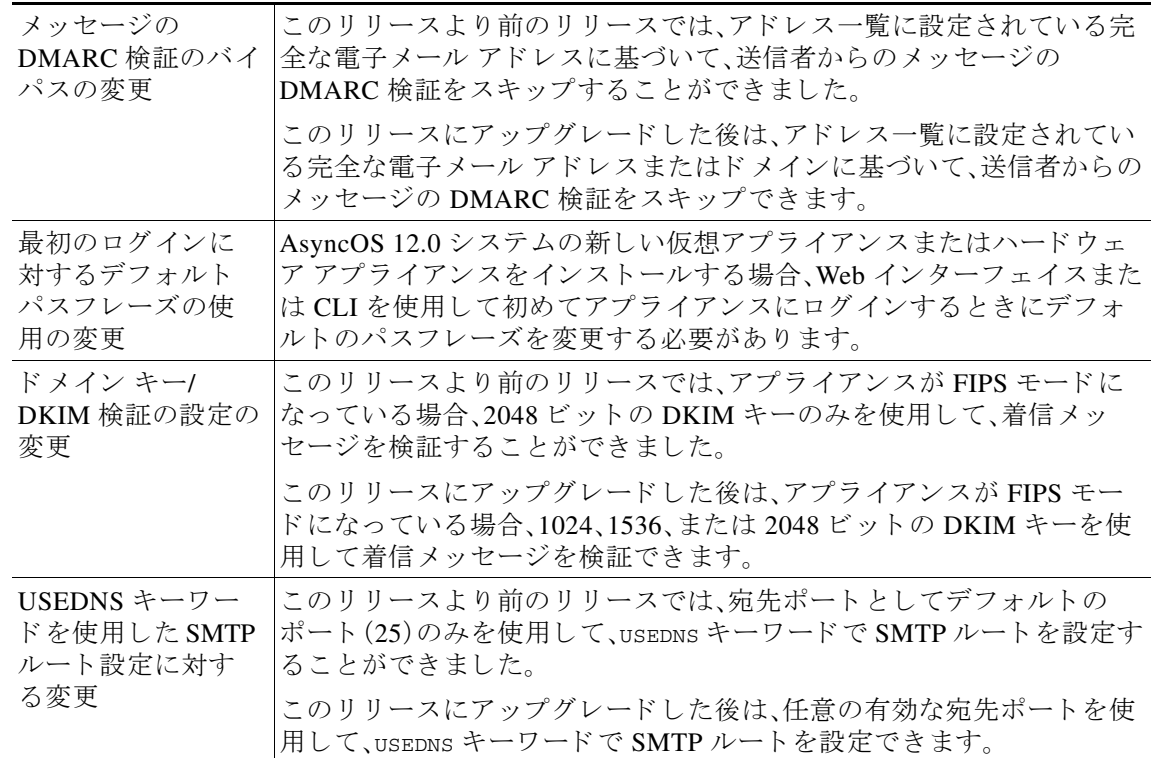

 $\blacksquare$ 

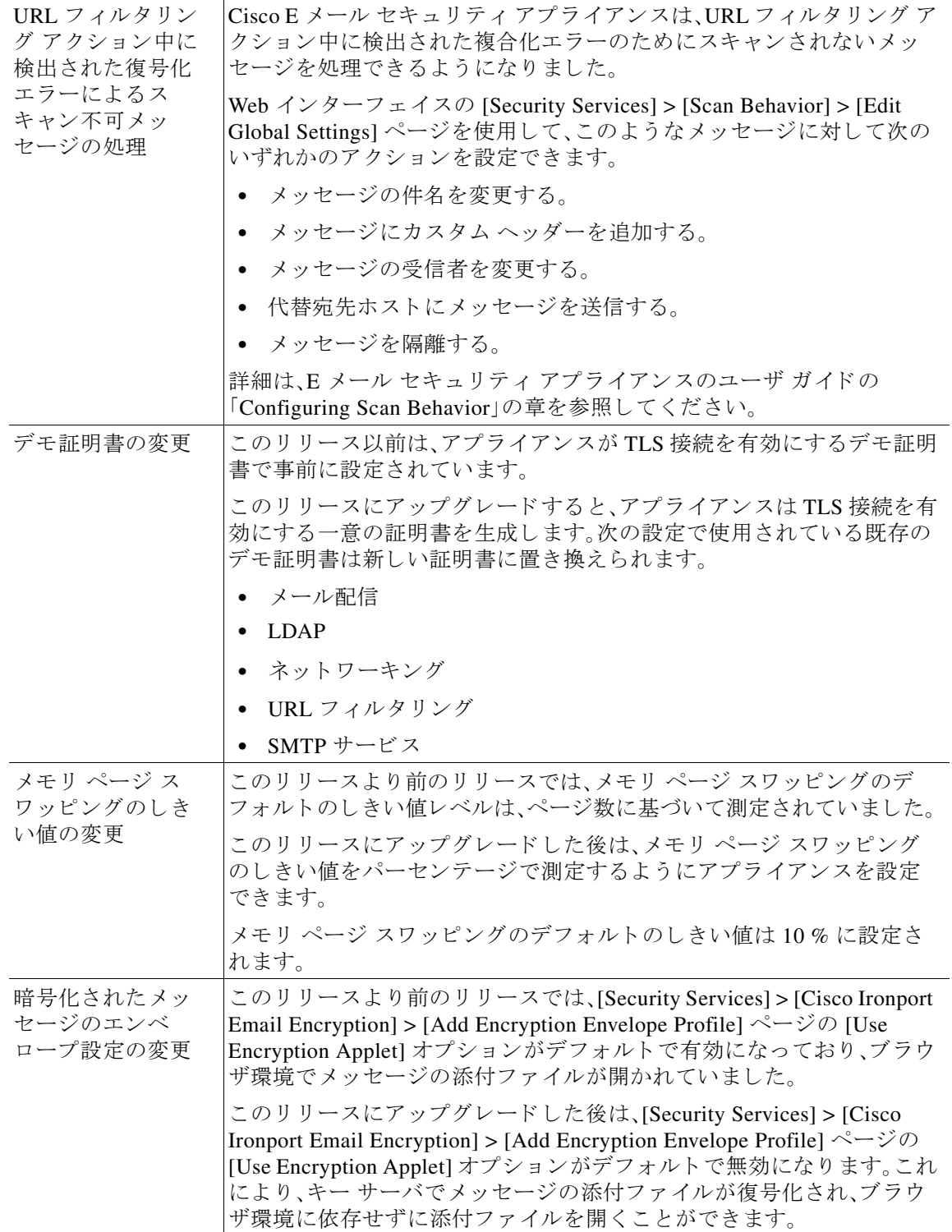

I

 $\Gamma$ 

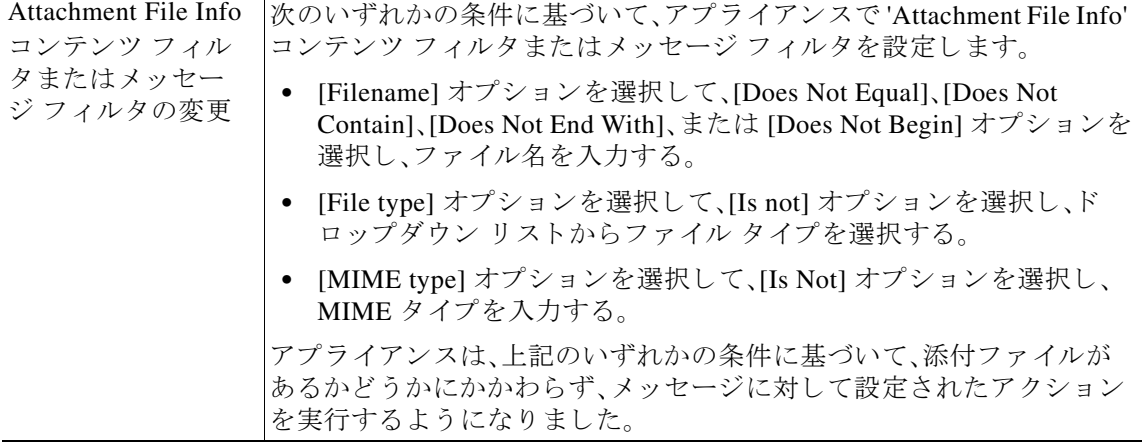

ד

# <span id="page-7-0"></span>アップグレードの方法

リリース 12.0.0-419 へのアップグレード - GD(一般導入) (8 ページ) リリース 12.0.0-281 へのアップグレード - LD(限定的な導入) (9 ページ)

# <span id="page-7-1"></span>リ リース **12.0.0-419** へのア ッ プグレー ド **- GD**(一般導入)

次のバージョンから、リリース 12.0.0-419 にアップグレードすることができます。

- **•** 11.0.0-274
- **•** 11.0.1-027
- **•** 11.0.2-037
- **•** 11.0.2-044
- **•** 11.1.0-128
- **•** 11.1.0-131
- **•** 11.1.0-135
- **•** 11.1.0-603
- **•** 11.1.1-042
- **•** 11.1.2-023
- **•** 11.1.2-509
- **•** 11.1.2-701
- **•** 12.0.0-281
- **•** 12.0.0-406

## <span id="page-8-1"></span>リ リース **12.0.0-281** へのア ッ プグレー ド **- LD**(限定的な導入)

次のバージョンから、リリース 12.0.0-281 にアップグレードすることができます。

- **•** 11.0.0-274
- **•** 11.0.1-027
- **•** 11.0.2-037
- **•** 11.0.2-044
- **•** 11.1.0-131
- **•** 11.1.0-135
- **•** 11.1.1-042
- **•** 12.0.0-208
- **•** 12.0.0-227
- **•** 12.0.0-269

# <span id="page-8-0"></span>インストールおよびアップグレードに関する注意事項

このセクションに記載されているインストールとアップグレードの影響を把握および検討して く ださい。

Web インターフェイスまたは CLI(コマンド ライン インターフェイス)から AsyncOS をアップ グレードすると、設定は/configuration/upgrade ディレクトリ内のファイルに保存されます。FTP クライアントを使用して、アップグレード ディレクトリにアクセスできます。各設定ファイル名 にはバージョン番号が付加され、設定ファイル内のパスワードは人間が判読できないようにマ ス ク されます。

管理者権限を持つユーザとしてログインして、アップグレードする必要があります。また、アッ プグレード後にアプライアンスを再起動する必要があります。

## このリリースでサポート されているハードウェア

- すべての仮想アプライアンス モデル。
- **•** 次のハードウェア モデル C380、C680、C190、C390、または C690

アプライアンスがサポートされているかどうかを確認し、現在互換性がない場合にその状況 を解決するには、<http://www.cisco.com/c/en/us/support/docs/field-notices/638/fn63931.html> を参 照してください。

このリリースでは、次のハードウェアはサポートされていません。

**•** C160、C360、C660、お よび X1060

 $\mathbf{r}$ 

**•** C170、C370、C370D、C670、お よび X1070 アプラ イアンス

## <span id="page-9-0"></span>仮想アプライアンスの展開またはアップグレード

仮想アプ ラ イ ア ン ス を展開ま たはア ッ プグ レー ド する場合は、『*Cisco Content Security Virtual Appliance Installation Guide*』を参照 し て く だ さ い。こ の ド キ ュ メ ン ト は [http://www.cisco.com/c/en/us/support/security/email-security-appliance/products-installation-guides-li](http://www.cisco.com/c/en/us/support/security/email-security-appliance/products-installation-guides-list.html) [st.html](http://www.cisco.com/c/en/us/support/security/email-security-appliance/products-installation-guides-list.html) から入手できます。

### <span id="page-9-1"></span>仮想アプライアンスのアップグレード

現在の仮想アプライアンスのリリースが 2 TB 以上のディスク領域をサポートしておらず、この リリースで2TB 以上のディスク領域を使用する場合は、仮想アプライアンスを単にアップグ レードすることはできません。

代わりに、このリリース用に新しい仮想マシン インスタンスを導入する必要があります。 仮想アプライアンスをアップグレードすると、既存のライセンスは変更されません。

### ハードウェア アプライアンスから仮想アプライアンスへの移行

- ステップ1 仮想アプライアンスの展開またはアップグレード(10ページ)で説明されているマニュアルを使 用して、この AsyncOS リリースで仮想アプライアンスをセットアップします。
- ステップ2 ハードウェア アプライアンスをこの AsyncOS リリースにアップグレードします。
- **ステップ3** アップグレードされたハードウェア アプライアンスから設定ファイルを保存します。
- ステップ 4 ハードウェア アプライアンスから仮想アプライアンスに設定ファイルをロードします。

ネットワーク設定に関連する適切なオプションを選択してください。

### 仮想アプライアンスのテクニカル サポートの取得

仮想アプライアンスのテクニカル サポートを受けるための要件は、 [http://www.cisco.com/c/en/us/support/security/email-security-appliance/products-installation-guides-li](http://www.cisco.com/c/en/us/support/security/email-security-appliance/products-installation-guides-list.html) [st.html](http://www.cisco.com/c/en/us/support/security/email-security-appliance/products-installation-guides-list.html) にある『*Cisco Content Security Virtual Appliance Installation Guide*』に記載 されています。 以下のサービスとサポート (16ページ)も参照してください。

### 仮想アプ ラ イアンスからの **Cisco Registered Envelope Service** 管理者のプロビジ ョ ニング と アクティブ化

仮想アプライアンスのプロビジョニングに必要な情報については、Cisco TAC にお問い合わせく だ さい。

Τ

## アップグレード前の注意事項

アップグレードする前に、次の事項を確認してください。

- **•** FIPS [の準拠性\(](#page-10-0)11 ページ)
- **•** [集中管理\( ク ラ ス タ化 されたアプ ラ イ アン ス \)を使用し た展開のア ッ プグ レー ド \(](#page-10-1)11 ページ)
- 直前のリリース以外のリリースからのアップグレード (11ページ)
- コンフィギュレーション ファイル(11ページ)
- アップグレード中の IPMI メッセージ(11 ページ)

### <span id="page-10-0"></span>**FIPS** の準拠性

AsyncOS 12.0 リリースは、FIPS 準拠のリリースではありません。アプライアンスで FIPS モード を有効にしている場合は AsyncOS 12.0 にアップグレードする前に FIPS モードを無効にする必 要があります。

### <span id="page-10-1"></span>集中管理(クラスタ化されたアプライアンス)を使用した展開のアップグレード

クラスタに C160、C360、C660、X1060、C170、C370、C670、ま たは X1070 ハー ド ウ ェア アプラ イ アンスが含まれている場合は、アップグレードの前に、これらのアプライアンスをクラスタか ら削除してください。

クラスタ内のすべてのマシンが同じバージョンの AsyncOS を実行している必要があり、x60 お よび x70 ハードウェアをこのリリースにアップグレードすることはできません。必要に応じて、 x60 および x70 アプライアンス用に別のクラスタを作成してください。

### <span id="page-10-2"></span>直前のリリース以外のリリースからのアップグレード

このリリースの直前のリリース以外のメジャー(AsyncOS X.0)またはマイナー(AsyncOS X.x)リ リースからアップグレードする場合は、現在のリリースとこのリリースの間にあるメジャー リ リースとマイナー リリースのリリース ノートを確認する必要があります。

メ ンテナンス リ リース(AsyncOS X.x.x)には、バグ修正のみが含まれています。

### <span id="page-10-3"></span>コンフィギュレーション ファイル

通常、シスコは、以前のメジャー リリースに関して、設定ファイルの下位互換性をサポートして いません。マイナーリリースのサポートが提供されています。以前のバージョンの設定ファイル は以降のリリースで動作する可能性がありますが、ロードするために変更が必要になる場合が あります。設定ファイルのサポートについて不明な点がある場合は、シスコ カスタマー サポー ト でご確認 く だ さい。

### <span id="page-10-4"></span>ア ッ プグレー ド中の **IPMI** メ ッセージ

 $\overline{\phantom{a}}$ 

CLI を使用してアプライアンスをアップグレードする場合、IPMI に関連するメッセージが表示 されることがあります。これらのメッセージは無視しても差し支えありません。これは既知の問 題です。

障害 ID:CSCuz28415

## このリリースへのアップグレード

#### はじめる前に

- ワーク キュー内のすべてのメッセージをクリアします。ワーク キューをクリアせずにアッ プグレードを実行することはできません。
- **•** [既知および修正済みの問題\(](#page-13-0)14 ページ) と [イ ン ス ト ールおよびア ッ プグ レー ド に関する注意](#page-8-0) 事項(9[ページ\)](#page-8-0)を確認してください。
- 仮想アプライアンスをアップグレードする場合は、仮想アプライアンスのアップグレード (10[ページ\)](#page-9-1)を参照してください。

#### 手順

E メール セキュリティ アプライアンスをアップグレードするには、次の手順を実行します。

- **ステップ 1** アプライアンスから、XML コンフィギュレーション ファイルを保存します。
- ステップ **2** セーフ リ ス ト /ブ ロ ッ ク リ ス ト 機能を使用 し てい る場合は、アプ ラ イ ア ン スか ら セーフ リ ス ト /ブ ロックリスト データベースをエクスポートします。
- ステップ **3** すべての リ スナーを一時停止し ます。
- ステップ 4 ワーク キューが空になるまで待ちます。
- ステップ **5** [System Administration] タブで、[System Upgrade] ページを選択し ます。
- ステップ **6** [Available Upgrades] ボ タ ン を ク リ ッ ク し ます。ページが更新 され、使用可能な AsyncOS アップグ レード バージョンのリストが表示されます。
- **ステップ 7** [Begin Upgrade] ボタンをクリックすると、アップグレードが開始されます。表示される質問に答 え ます。
- ステップ **8** ア ップグ レー ド が完了し た ら、[Reboot Now] ボ タ ン を ク リ ッ ク し てアプ ラ イ アン ス を再起動し ます。
- ステップ **9** すべての リ スナーを再開し ます。

#### 次の作業

- アップグレード後、SSL の設定を確認し、使用する正しい GUI HTTPS、インバウンド SMTP、 およびアウ ト バウン ド SMTP 方式が選択 されている こ と を確認し ます。[System Administration] > [SSL Configuration] ページを使用するか、CLI で sslconfig コマン ド を使用 します。手順については、ユーザ ガイドまたはオンラインヘルプの「System Administration」 の章を参照してください。
- パフォーマンス アドバイザリ(13ページ)を確認してください。

# アップグレード後の注意事項

**•** AsyncOS 12.x [へのア ップグレー ド後の ク ラ ス タ](#page-12-1) レベルでの DLP 設定の不整合(13 ページ)

Τ

### <span id="page-12-1"></span>**AsyncOS 12.x** へのア ッ プグレー ド後のク ラス タ レベルでの **DLP** 設定の不整合

AsyncOS 12.x にアップグレードした後、アプライアンスがクラスタ モードになっていて、DLP が設定されている場合、CLI を使用し て clustercheck コマン ド を実行する と 、DLP 設定の不整合 が表示されます。

この不整合を解決するには、クラスタ全体でクラスタ内の他のいずれかのマシンの DLP 設定を 使用する よ う に強制 し ます。次の例に示す よ う に、clustercheck コマン ドで「How do you want to resolve this inconsistency?」というプロンプトを使用します。

(Cluster)> clustercheck

Checking DLP settings...

Inconsistency found!

DLP settings at Cluster test:

mail1.example.com was updated Wed Jan 04 05:52:57 2017 GMT by 'admin' on mail2.example.com mail2.example.com was updated Wed Jan 04 05:52:57 2017 GMT by 'admin' on mail2.example.com How do you want to resolve this inconsistency?

1. Force the entire cluster to use the mail1.example.com version.

2. Force the entire cluster to use the mail2.example.com version.

3. Ignore.

 $[3]$ 

## <span id="page-12-0"></span>パフォーマンス アドバイザリ

#### **DLP**

- 着信メッセージに対してスパム対策およびウイルス対策スキャンがすでに実行されている アプライアンスで発信メッセージの DLP を有効にすると、10% 未満のパフォーマンス低下 が発生する可能性があります。
- 発信メッセージだけを実行し、スパム対策およびウイルス対策が実行されていないアプライ アンスで DLP を有効にすると、前のシナリオと比べてパフォーマンスがさらに低下する可 能性があります。

#### **SBNP**

 $\mathbf I$ 

SenderBase Network Participation では、コ ンテキ ス ト 適応ス キ ャ ン エンジン(CASE)を使用し て データ を収集し、IronPort 情報サービ ス を駆動する よ う にな り ま し た。一部の設定では、中程度の パフォーマンス低下が発生する可能性があります。

#### アウト ブレイク フ ィルタ(**Outbreak Filters**)

アウトブレイク フィルタは、コンテキスト適応スキャン エンジンを使用してメッセージの脅威 レベルを判定し、アダプティブ ルールとアウトブレイク ルールの組み合わせに基づいてメッ セージに ス コ ア を付け ます。一部の設定では、中程度のパフ ォーマン ス低下が発生する可能性が あ り ます。

#### **IronPort** スパム隔離

C シ リーズまたは X シ リ ーズのアプラ イアンスに対して IronPort スパム隔離オンボ ッ ク ス を有効 にすると、定格負荷がかかっているアプライアンスのシステム スループットの低下が最小限にな ります。ピーク スループット付近またはピーク スループットで実行されているアプライアンス の場合、アクティブな隔離からの追加の負荷によって、スループットが 10~20%低下する可能 性があ り ます。シ ス テムがキ ャパシテ ィ の上限に達し てい るか上限に近い と きに IronPort スパム 隔離を使用する場合は、規模が大きい C シリーズ アプライアンスまたは M シリーズ アプライア ンスへの移行を検討してください。

スパム対策ポリシーをスパムのドロップから隔離に変更する場合(オンボックスまたはオフ ボックス)、ウイルスおよびコンテンツ セキュリティのために追加のスパム メッセージをス キャンする必要があるため、システムの負荷が増大します。インストールのサイジングを適切に 行う際にサポートが必要な場合は、認定サポート プロバイダーにお問い合わせください。

# <span id="page-13-0"></span>既知および修正済みの問題

シスコのバグ検索ツールを使用して、このリリースの既知および修正済みの不具合に関する情 報を検索し ます。

- **•** [バグ検索ツールの要件\(](#page-13-1)14 ページ)
- **•** [既知および修正済みの問題の リ ス ト \(](#page-13-2)14 ページ)
- **•** [既知および解決済みの問題に関する情報の検索\(](#page-13-3)14 ページ)

### <span id="page-13-1"></span>バグ検索ツールの要件

シスコ アカウントを持っていない場合は、登録します。 <https://identity.cisco.com/ui/tenants/global/v1.0/enrollment-ui> に移動し ます。

## <span id="page-13-2"></span>既知および修正済みの問題のリスト

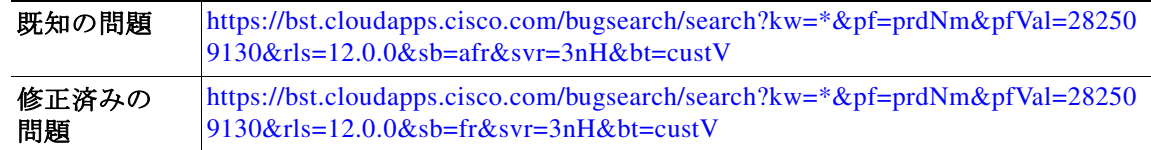

### <span id="page-13-3"></span>既知および解決済みの問題に関する情報の検索

シスコのバグ検索ツールを使用して、既知および解決済みの不具合に関する最新情報を検索し ます。

#### はじめる前に

シスコ アカウントを持っていない場合は、登録します。 <https://identity.cisco.com/ui/tenants/global/v1.0/enrollment-ui> に移動し ます。

#### 手順

- ステップ **1**<https://tools.cisco.com/bugsearch/> に移動し ます。
- ステップ2 シスコ アカウントのクレデンシャルでログインします。
- ステップ **3** [Select from list] > [Security] > [Email Security] > [Cisco Email Security Appliance] の順に ク リ ッ ク し、[OK] をクリックします。
- ステップ **4** [Releases] フ ィール ド に、リ リ ースのバージ ョ ン(た と えば、11.1)を入力し ます。
- ステップ5 要件に応じて、次のいずれかを実行します。
	- **•** 解決済みの問題の リ ス ト を表示するには、[Show Bugs] ド ロ ップダウンから、[Fixed in these Releases] を選択し ます。
	- **•** 既知の問題の リ ス ト を表示するには、[Show Bugs] ド ロ ップダウンから [Affecting these Releases] を選択し、[Status] ド ロ ップダウンから [Open] を選択し ます。

(注) ご不明な点がある場合は、ツールの右上にある [Help] または [Feedback] リンクをクリックして ください。また、インタラクティブなツアーもあります。これを表示するには、[search] フィール ドの上のオレンジ色のバーにあるリンクをクリックします。

# <span id="page-14-0"></span>関連資料

 $\overline{\mathsf{I}}$ 

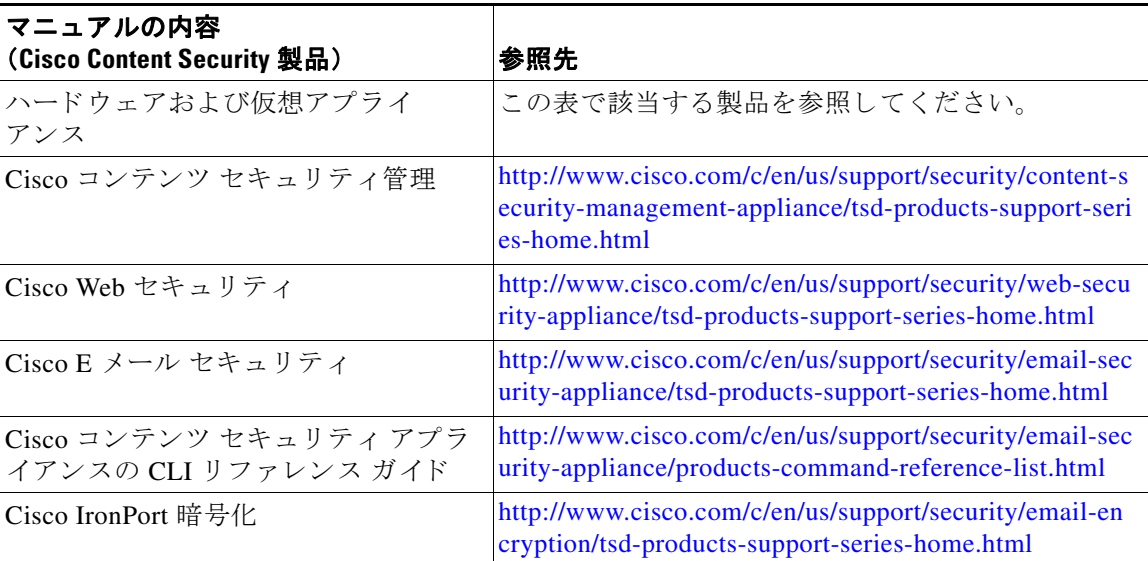

# <span id="page-15-0"></span>サービス とサポー ト

 $\mathscr{A}$ 

(注) 仮想アプライアンスのサポートを受けるには、仮想ライセンス番号(VLN)をご用意の上 Cisco TAC に連絡してください。

Cisco TAC:[http://www.cisco.com/en/US/support/tsd\\_cisco\\_worldwide\\_contacts.html](http://www.cisco.com/en/US/support/tsd_cisco_worldwide_contacts.html)

従来の IronPort のサポー ト サイ ト:<http://www.cisco.com/web/services/acquisitions/ironport.html> 重大ではない問題の場合は、アプライアンスからカスタマー サポートにアクセスすることもで きます。手順については、ユーザ ガイドまたはオンライン ヘルプを参照してください。

このマニュアルは[、「関連資料」](#page-14-0)の項に記載されているマニュアルと併せてご利用ください。

Cisco and the Cisco logo are trademarks or registered trademarks of Cisco and/or its affiliates in the U.S. and other countries. To view a list of Cisco trademarks, go to this URL: [www.cisco.com/go/trademarks.](http://www.cisco.com/go/trademarks) Third-party trademarks mentioned are the property of their respective owners. The use of the word partner does not imply a partnership relationship between Cisco and any other company. (1110R)

このマニュアルで使用している IP アドレスおよび電話番号は、実際のアドレスおよび電話番号を示すものではありません。マニュアル内 の例、コマンド出力、ネットワークトポロジ図とその他の図は、説明のみを目的として使用されています。説明の中に実際のアドレスおよ び電話番号が使用されていたとしても、それは意図的なものではなく、偶然の一致によるものです。

Ι

© 2019 Cisco Systems, Inc. All rights reserved.